## *Creating a Kiosk Account*

## Introduction

 If you do not have an email address, you may use a Red Kiosk to create a Kiosk Account. **Kiosk Accounts must be paid in cash with a minimum of \$1.** 

## **Creating a Kiosk Account**

- Go to a **Red Kiosk**
- **Select Create** Pay4Print Account.

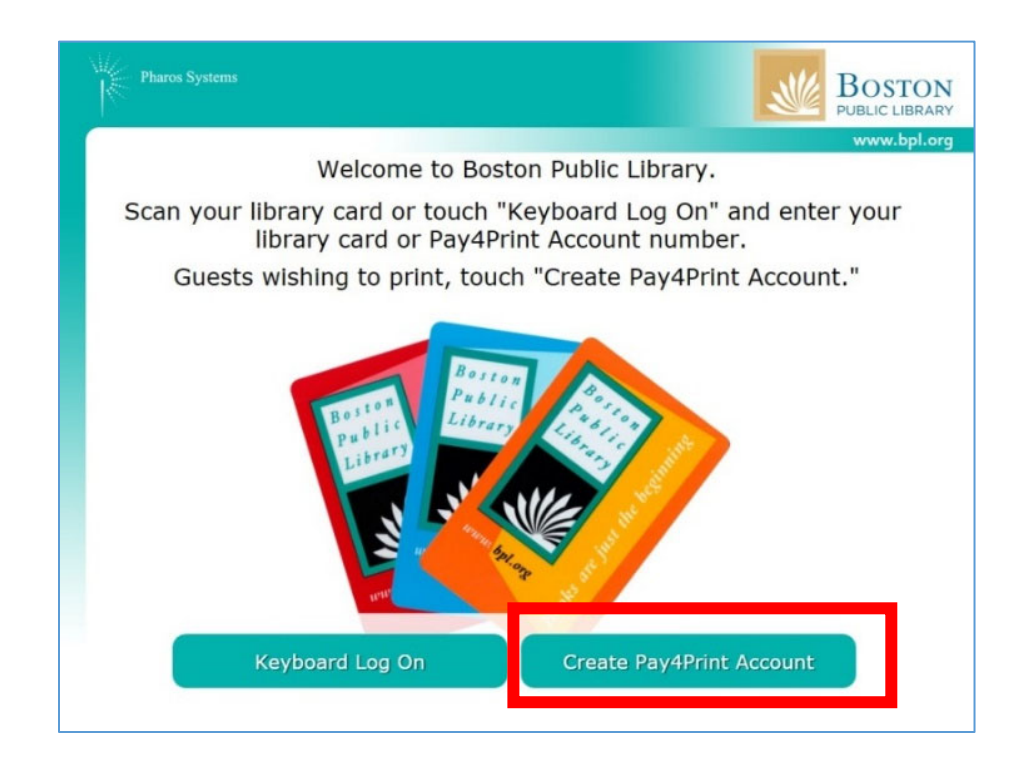

- **Confirm** you have at least **\$1** in cash to create an account.
	- o If **yes**, Select **OK**
	- o If **no**, Select **Cancel** (staff are unable to provide change)

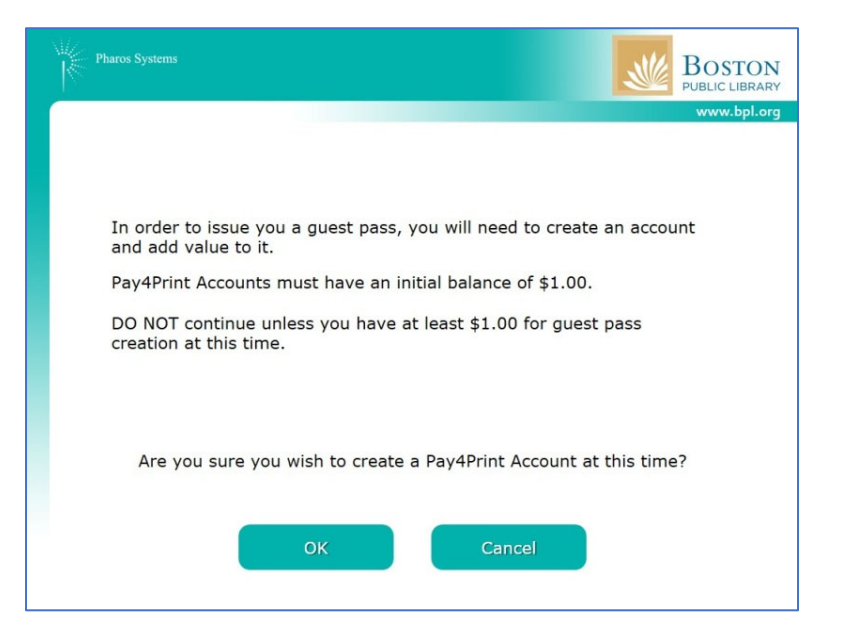

**•** Select Cash.

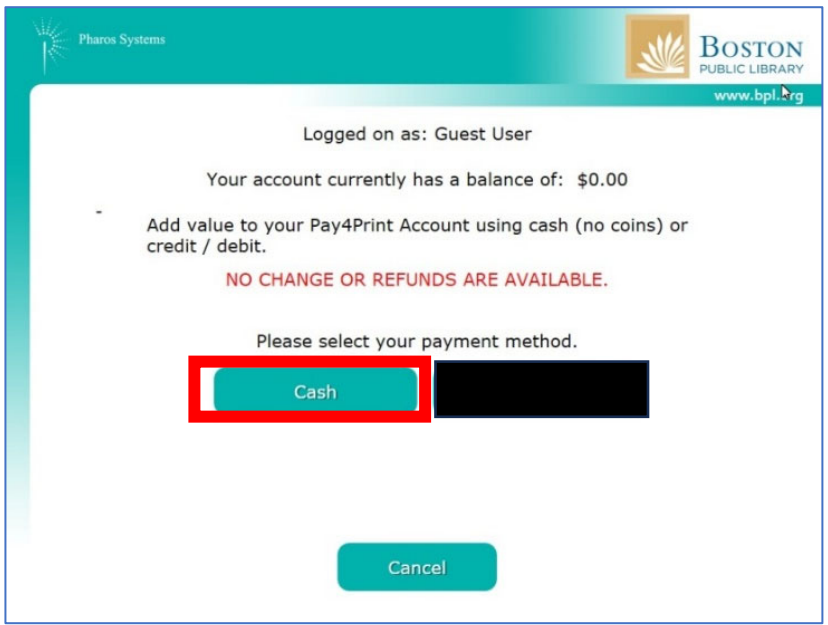

**Insert** bills into the bill reader and select **OK**.

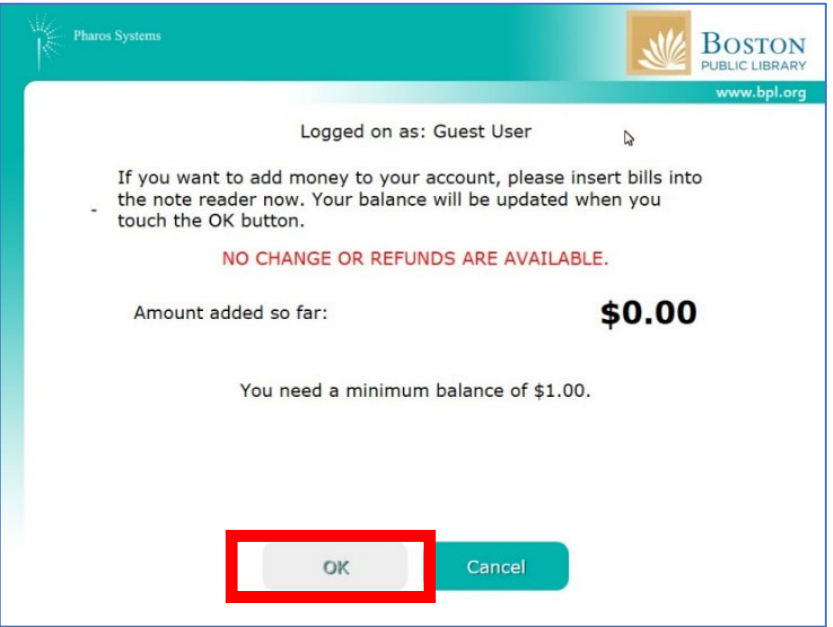

The acknowledgement page indicates your Kiosk Account has been created and the starting balance. Select **OK**.

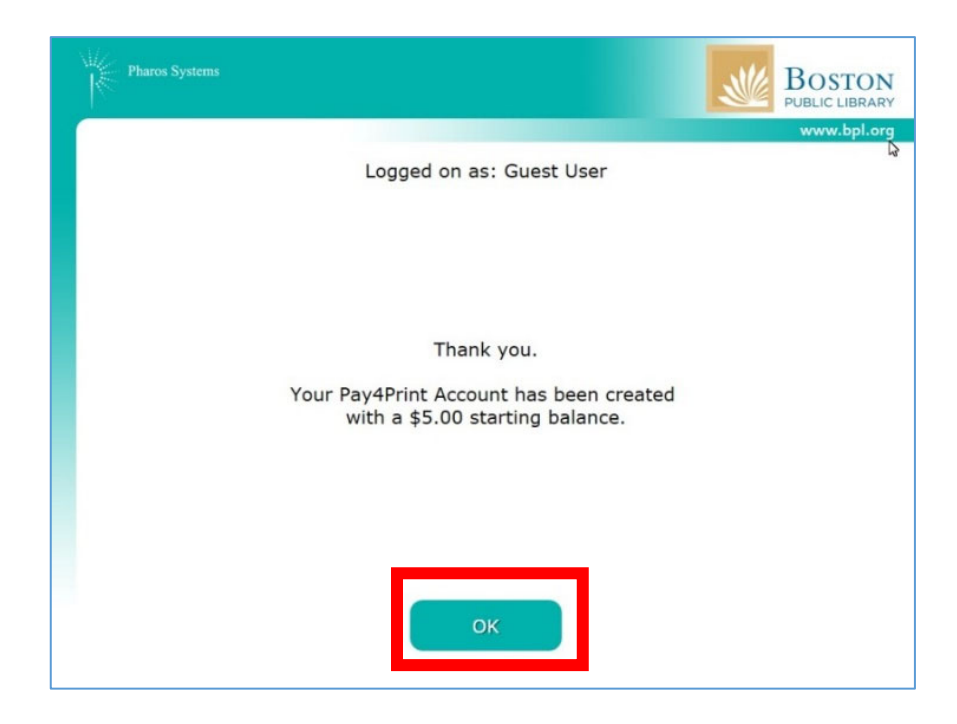

**Review** your account information, Select **OK**, and wait for your receipt with this information to print.

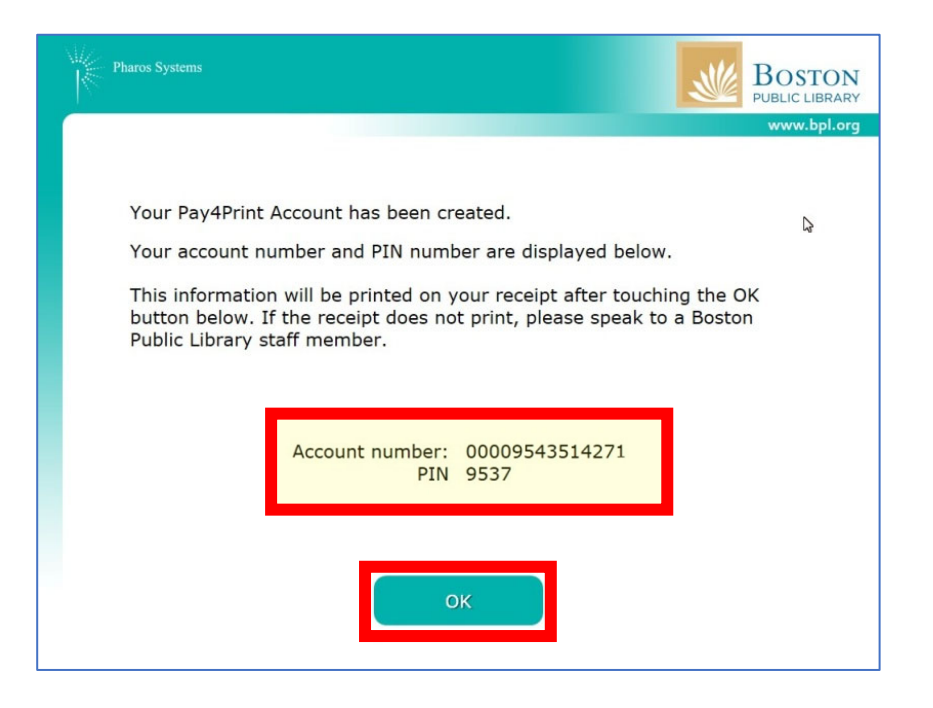

Take your receipt with your Kiosk account number, PIN and balance. **Some patrons choose to take a picture of the receipt for ease of use.** 

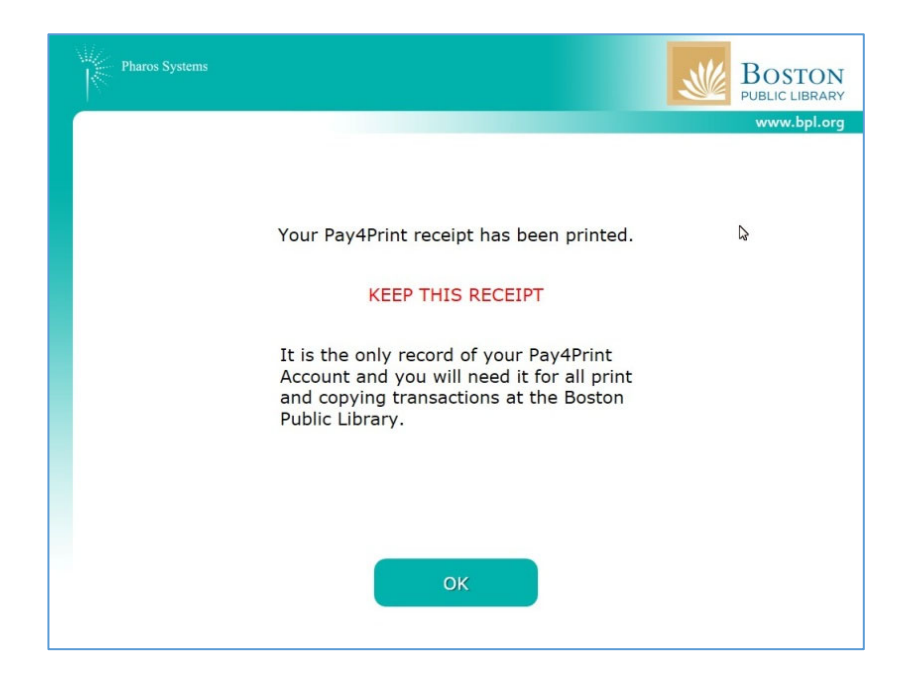